Desktop systémy Microsoft Windows IW1/XMW1 2017/2018

#### Peter Solár

solar@pocitacoveskoleni.cz

Fakulta Informačních Technologií Vysoké Učení Technické v Brně Božetěchova 2, 612 66 Brno solar@pocitacoveskoleni.cz<br>
Fakulta Informačních Technologií<br>
Vysoké Učení Technické v Brně<br>
Božetěchova 2, 612 66 Brno<br>
Revize 4. 10. 2017<br>
4. 10. 2017<br>
An Fiedor, Peter Solár<br>
1/48

Revize 4. 10. 2017

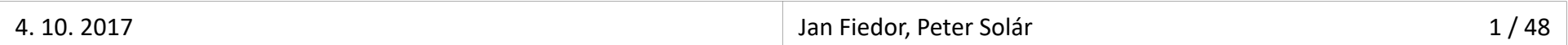

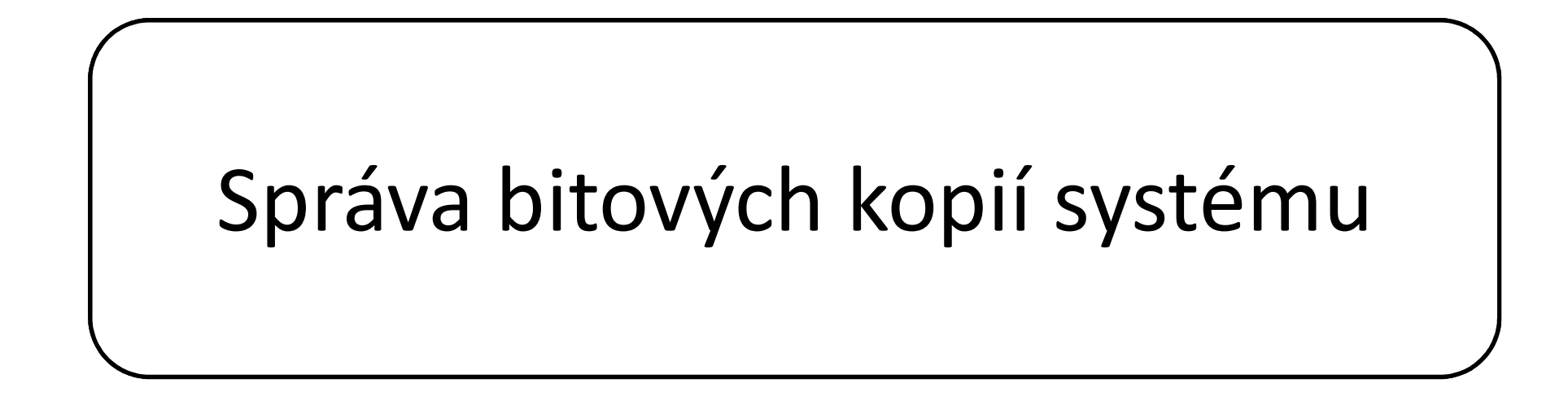

## Nástroje pro správu bitových kopií Desktop systémy Microsoft Windows Správa bitových kopií systému<br>Pro Správu bitových kopií

- DISM (Deployment Image Servicing and Management)
- Sesktop systémy Microsoft Windows | Správa bitových kopií systému<br> **SM (Deployment Image Servicing and Management)**<br>
Nástroj pro správu (vytváření, úpravu a nasazování)<br>
bitových kopií systému (*Windows images*)<br>
 Úprava bitových kopií systému (Windows images) **• Proposystémy Microsoft Windows | Správa bitových kopií systému<br>• Troje pro Správu bitových kopií systému<br>• Úprava Windows PE bitových kopií<br>• Úprava Windows PE bitových kopií<br>• Povolení / zakázání funkcí systému Windo<br>• †Oje pro správu bitových kopií<br>M (***Deployment Image Servicing and Management***)<br>lástroj pro správu (vytváření, úpravu a nasazování)<br>itových kopií systému (***Windows images***)<br>• Úprava Windows PE bitových kopií<br>• Povolení / z** • **Oje přidání Markov vystří Ropří**<br> **M** (*Deployment Image Servicing and Management*)<br>
lástroj pro správu (vytváření, úpravu a nasazování)<br>
itových kopií systému (*Windows images*)<br>
• Úprava Windows PE bitových kopií<br>
• P **M (***Deployment Image Servicing and Management*)<br>lástroj pro správu (vytváření, úpravu a nasazování)<br>itových kopií systému (*Windows images*)<br>• Úprava Windows PE bitových kopií<br>• Povolení / zakázání funkcí systému Windows **Ivi (Deproyment mruge servicing una wiana)**<br>Iástroj pro správu (vytváření, úpravu a nasaz<br>itových kopií systému (*Windows images*)<br>• Úprava Windows PE bitových kopií<br>• Povolení / zakázání funkcí systému Windows<br>• Přidání
	-
	-
	-
	-
	-
	-
- Nastroj pro spravu (vytvarem, upravu a nasazovam)<br>bitových kopií systému (*Windows images*)<br>• Úprava Windows PE bitových kopií<br>• Povolení / zakázání funkcí systému Windows<br>• Přidání / odebrání / vypsání balíků / ovladačů<br>• • Úprava Windows PE bitových kopií<br>• Úprava Windows PE bitových kopií<br>• Povolení / zakázání funkcí systému Windows<br>• Přidání / odebrání / vypsání balíků / ovladačů<br>• Konfigurace oblastních a jazykových nastavení<br>• Upgrade 32-bitového systému na 64-bitovém systému a opačně) • Přidání / odebrání / vypsání balíků / ovladačů<br>• Konfigurace oblastních a jazykových nastavení<br>• Upgrade edice systému Windows<br>• Součást Windows ADK i systému Windows<br>• Nezávislý na verzi systému (Ize pracovat s bitovou

## Správa bitových kopií Desktop systémy Microsoft Windows Správa bitových kopií systému<br>itových kopií

- Desktop systémy Microsoft Windows Správa bitových kopii systému<br> **Online (***online servicing***, dism** přepínač **/online**)<br>
 Správa nasazené bitové kopie (tzn. běžícího systému)<br>
 Správa nasazené bitové kopie (tzn. běžícího
	-
- Sesktop systémy Microsoft Windows Správa bitových kopií systému<br>Správa nasazené bitové kopie (tzn. běžícího systému)<br>Správa nasazené bitové kopie (tzn. běžícího systému)<br>fline (*offline servicing*, **dism** přepínač **/image** Desktop systémy Microsoft Windows | Správa bitových kopií systému<br> **Online (online servicing, dism** přepínač **/online)**<br>
• Správa nasazené bitové kopie (tzn. běžícího systému)<br>
Offline (offli*ne servicing*, **dism** přepínač
	- Správa bitové kopie ve .wim/.vhd/.vhdx souborech
- **aVa DITOVYCN KOPII**<br>Iline (*online servicing*, **dism** přepínač **/online**)<br>Správa nasazené bitové kopie (tzn. běžícího systému)<br>fline (*offline servicing*, **dism** přepínač **/image**)<br>Správa bitové kopie ve .wim/.vhd/.vhdx s nasazené bitové kopie (tzn. běžícího systém)<br>Správa nasazené bitové kopie (tzn. běžícího systém)<br>fline (*offline servicing*, **dism** přepínač **/image**<br>Správa bitové kopie ve **.wim/.vhd/.vhdx** souborech<br>Umožňuje úpravu bitov ine (*online servicing*, **dism**<br>práva nasazené bitové kopie (t.<br>line (*offline servicing*, **dism**<br>práva bitové kopie ve .wim/.vh<br>lmožňuje úpravu bitové kopie l<br>asazení a opětovného zachyce<br>• Vyšší bezpečnost<br>• Aplikace akt va nasazené bitové kopie (tzn. běžícího systému)<br>• (*offline servicing*, **dism** přepínač **/image)**<br>va bitové kopie ve .**wim/.vhd/.vhdx** souborech<br>pžňuje úpravu bitové kopie bez nutnosti jejího<br>zení a opětovného zachycení ( • Není potřeba resetovat do přepínač **/image)**<br>• Práva bitové kopie ve **.wim/.vhd/.vhdx** souborech<br>• Nenčřuje úpravu bitové kopie bez nutnosti jejího<br>• Není a opětovného zachycení (uložení)<br>• Vyšší bezpečnost<br>• Aplikace ak Fráva bitové kopie ve **.wim/.vhd/.vhdx**<br>Práva bitové kopie ve **.wim/.vhd/.vhdx**<br>Možňuje úpravu bitové kopie bez nutn<br>asazení a opětovného zachycení (ulože<br>• Vyšší bezpečnost<br>• Aplikace aktualizací před prvním startem systé • Umožňuje úpravu bitové kopie bez nutnosti jejího<br>nasazení a opětovného zachycení (uložení)<br>• Vyšší bezpečnost<br>• Aplikace aktualizací před prvním startem systému<br>• Není potřeba resetovat dobu aktivace Windows<br>• Možnost vý
	- -
	-
	-

## Základní informace o bitových kopiích Desktop systémy Microsoft Windows Správa bitových kopií systému<br>
informace o bitových kopiích

- Desktop systémy Microsoft Windows Správa bitových kopií systému<br>
Informace o bitových kopiích uložených ve .**wim**<br>
nebo .**vhd/.vhdx** souboru<br>
e dism /Get-ImageInfo /ImageEile:<cestq-k-wim/vhd> nebo .vhd/.vhdx souboru dism /Get-ImageInfo /ImageFile:<cesta-k-wim/vhd> iormace o bitových kopiích uložených ve **.wim**<br>bo **.vhd/.vhdx** souboru<br>dism /Get-ImageInfo /ImageFile:<*cesta-k-wim/vhd>*<br>[/Index:<*index>* | /Name:<*název>*]<br>U .vhd/.vhdx souborů se musí vždy použít /Index:1,<br>jelikož moho Informace o bitových kopiích uložených ve **.wim**<br>nebo **.vhd/.vhdx** souboru<br>• dism /Get-ImageInfo /ImageFile:*<cesta-k-wim/vhd>*<br>[/Index:*<index>* | /Name:*<název>*]<br>• U .vhd/.vhdx souborů se musí vždy použít /Index:1,<br>jeli
	- [/Index:<index> | /Name:<název>]
- U .vhd/.vhdx souborů se musí vždy použít /Index:1, bo .**vhd/.vhdx** souboru<br>dism /Get-ImageInfo /ImageFile:*<cesta-k-wi*<br>[/Index:*<index>* | /Name:<*název>*]<br>U .vhd/.vhdx souborů se musí vždy použít /Ir<br>jelikož mohou obsahovat pouze jednu bitovo<br>iormace o všech připojených • 0 .vna/.vnax souboru se musi vzay pouzit /inaex:1,<br>jelikož mohou obsahovat pouze jednu bitovou kopii<br>• Informace o všech připojených bitových kopiích<br>• dism /Get-MountedImageInfo
	- -

## Připojení bitové kopie Desktop systémy Microsoft Windows Správa bitových kopií systému<br>**Í bitové kopie**

- Desktop systémy Microsoft Windows Správa bitových kopií systému<br>
Připojení bitové kopie do zadaného adresáře<br>
 dism /Mount-Image /ImageFile:<*cesta-k-wim/vhd>*<br>
{/Index:<*index*> | /Name:<*název*>} esktop systémy Microsoft Windows | Správa bitových kopií systému<br>|<br>| ipojení bitové kopie do zadaného adresáře<br>| dism /Mount-Image /ImageFile:<*cesta-k-wim/vhd>*<br>| /Index:<*index>* | /Name:<*název>*}<br>| /MountDir:<*adresář>* {/Index:<index> | /Name:<název>} /MountDir:<adresář> **bjení bitové kopie do zadaného adresáře<br>
• Adresář musí být prázdný a nesmí být symbolický odkaz<br>
• Adresář musí být prázdný a nesmí být symbolický odkaz<br>
• Adresář musí být prázdný a nesmí být symbolický odkaz<br>
• Pripejí** 
	-

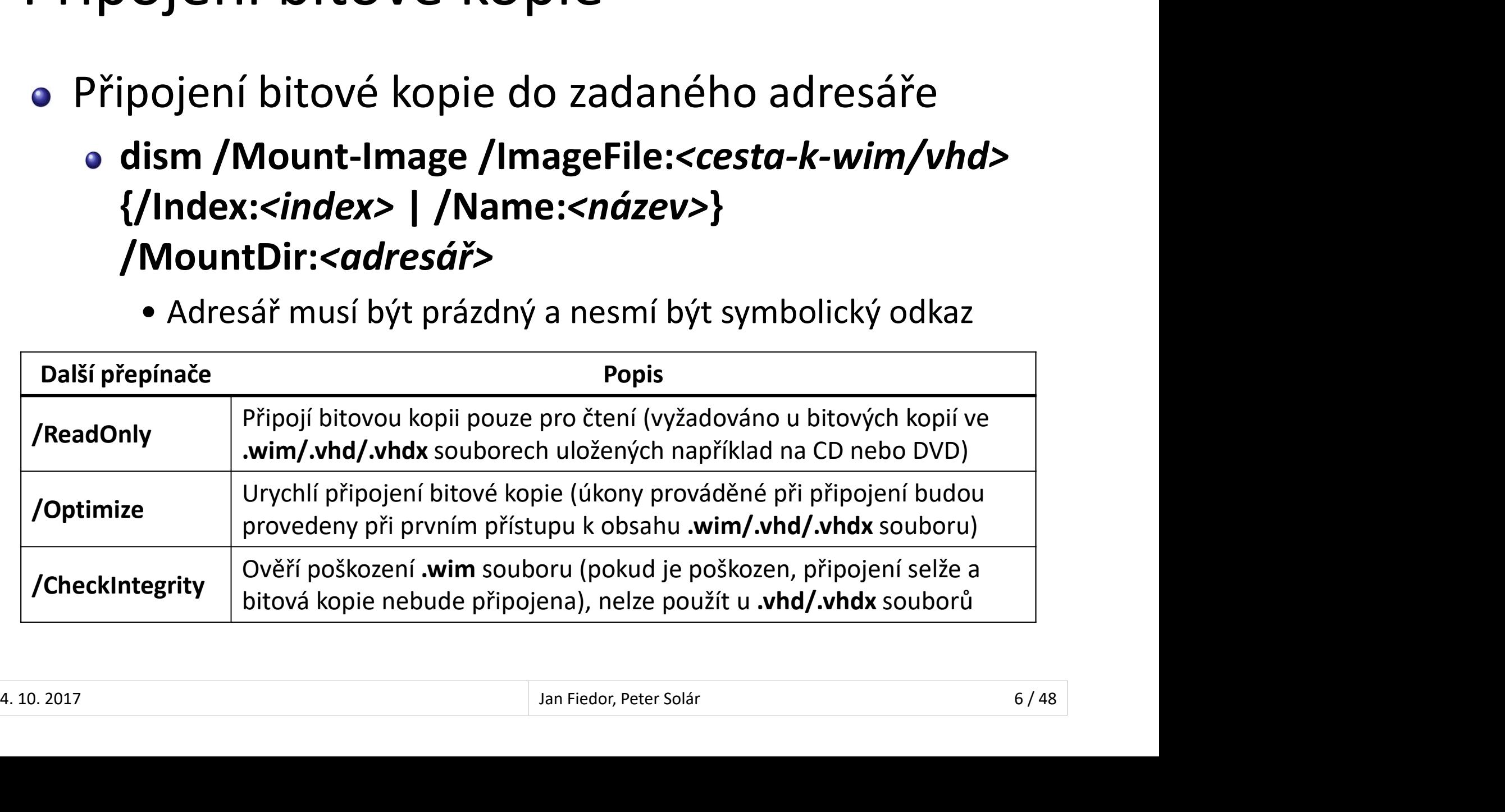

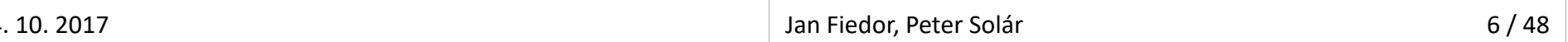

## Uložení bitové kopie Desktop systémy Microsoft Windows Správa bitových kopií systému<br>OİTOVÉ KOPIE

- <sup>Desktop systémy Microsoft Windows Správa bitových kopií systému<br>Zapsání změn provedených v připojené bitové<br>kopii zpět do jejího .**wim/.vhd/.vhdx** souboru<br>a dism /Commit-Image /MountDir:<odreséř></sup> kopii zpět do jejího .wim/.vhd/.vhdx souboru Presktop systémy Microsoft Windows Správa bitových kopií systému<br> **Dism / Differover dism / Differover / Dism / Differover / Differover / Differover / Differover / MountDir:<adresář><br>
Tepínače / Propis / Differover / Mount** 
	-

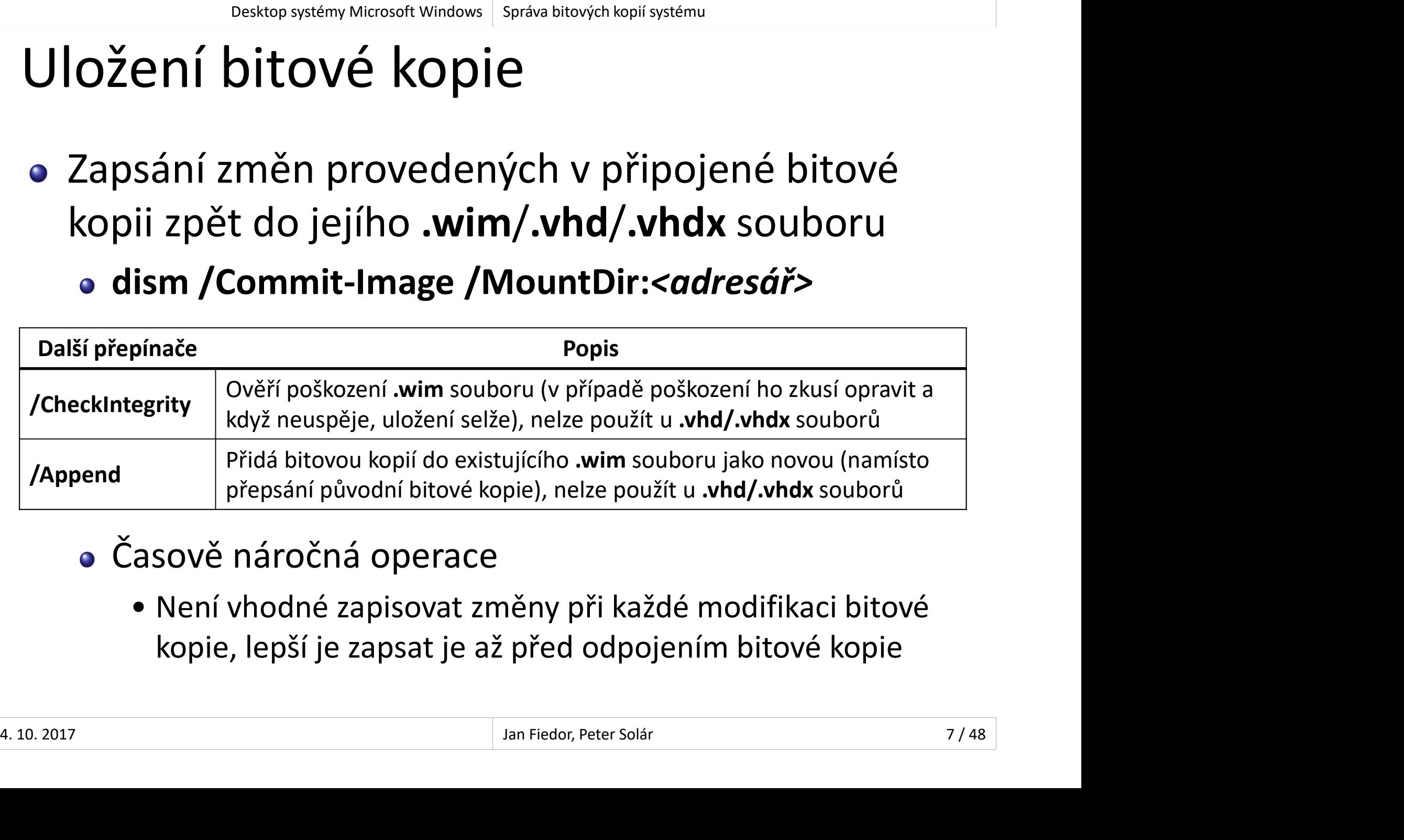

- - kopie, lepší je zapsat je až před odpojením bitové kopie

## Odpojení bitové kopie Desktop systémy Microsoft Windows Správa bitových kopií systému<br> **É bitové kopie**

- Desktop systémy Microsoft Windows Správa bitových kopií systému<br>Odpojení bitové kopie ze zadaného adresáře<br>• dism /Unmount-Image /MountDir:<adresář><br>• {/Commit | /Discard} <sup>Desktop systémy Microsoft Windows | Správa bitových kopií systému<br>**DOJENÍ bitové kopie ze zadaného adresáře**<br>dism /Unmount-Image /MountDir:<*adresář>*<br>{/Commit | /Discard}<br>• Přepínač /Commit vynutí uložení změn v bitové k</sup> Desktop systémy Microsoft Windows Správa bitových kopií systému<br> **(2010)**<br>
Správa bitové kopie ze zadaného a dism /Unmount-Image /MountDir:<ad<br>
{
(Commit | /Discard)<br>
Přepínač /Commit vynutí uložení změn v bitořed jejím od <sup>Desktop systémy Microsoft Windows | Správa bitových kopií systému<br> **Ojení bitové kopie ze zadaného adresáře**<br> **ism /Unmount-Image /MountDir:<adresář>**<br> **/Commit | /Discard}**<br>
• Přepínač **/Commit** vynutí uložení změn v bit</sup>
	- před jejím odpojením (přepínač /Discard je zahodí)

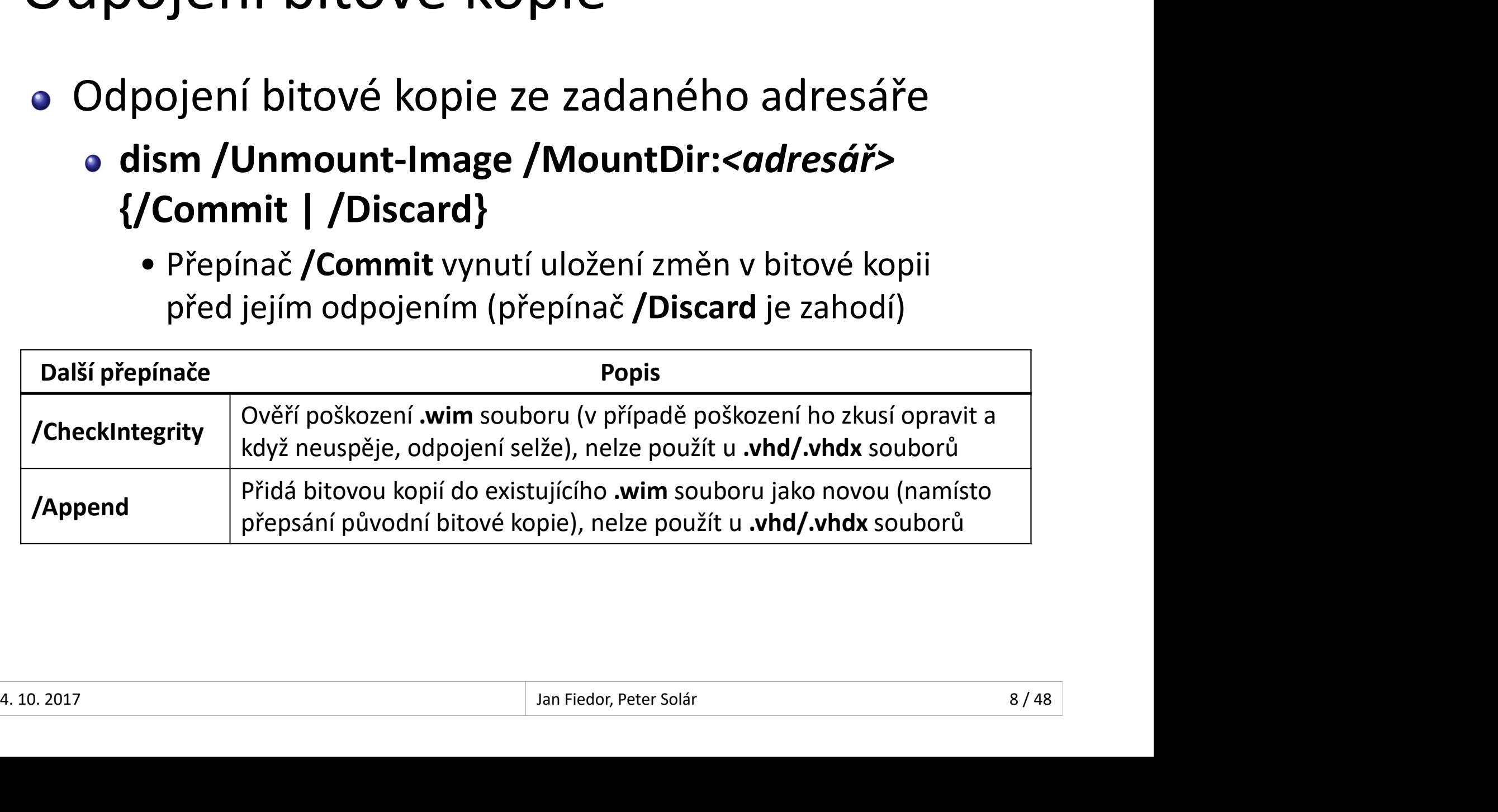

![](_page_7_Picture_91.jpeg)

#### Desktop systémy Microsoft Windows | Správa bitových kopií systému<br>Obnova připojení bitové kopie v daném adresáři<br>• dism /Remount-Image /MountDir:<*adresář>*<br>• dism /Remount-Image /MountDir:<*adresář>* esktop systémy Microsoft Windows | Správa bitových kopií systému<br>
Žba připojení bitové kopie v daném adresáři<br>
dism /Remount-Image /MountDir:<adresář><br>|stranění poškozených souborů<br>|i | dism /S| Desktop systémy Microsoft Windows | Správa bitových kopií systému<br>Obnova připojení bitové kopie v daném adresáři<br>• dism /Remount-Image /MountDir:<adresář><br>Odstranění poškozených souborů<br>• dism /Cleanup-Mountpoints Desktop systémy Microsoft Windows | Správa bitových kopií systému<br> **Žba připojení bitové kopie v dané**<br>
dism **/Remount-Image /MountDir:<adi**<br>
dism **/Cleanup-Mountpoints**<br>
Provádí se u všech připojených bitových<br>
Neodnojí a Údržba připojených bitových kopií Desktop systémy Microsoft Windows Správa bitových kopií systému<br>D**řipojených bitových kopií**

- ZDA PripOJENYCN DITOVYCN KOPII<br>pnova připojení bitové kopie v daném adresář<br>dism /Remount-Image /MountDir:<*adresář>*<br>stranění poškozených souborů<br>dism /Cleanup-Mountpoints<br>Provádí se u všech připojených bitových kopií<br>Neo pnova připojení bitové kopie v daném adresáři<br>dism **/Remount-Image /MountDir:<***adresář>***<br>stranění poškozených souborů<br>dism /Cleanup-Mountpoints<br>Provádí se u všech připojených bitových kopií<br>Neodpojí ani nesmaže připojené b** 
	-
- -
- Provádí se u všech připojených bitových kopií<br>• Neodpojí ani nesmaže připojené bitové kopie<br> $\frac{1}{4.10.2017}$ <br>
	-

## Přepínače pro získávání informací Desktop systémy Microsoft Windows Správa bitových kopií systému

![](_page_9_Picture_86.jpeg)

#### Desktop systémy Microsoft Windows Správa bitových kopií systému<br>2 měna edice systému Windows v bitové kopii<br>3 dism /Image:<adresář> /Set-Edition:<id-edice> Ma edicí operační Windows | Správa bitových kopií systému<br>
diva edicí operačního systému<br>
dism /Image:<*adresář>* /Set-Edition:<*id-edice>*<br>
Bitová kopie musí obsahovat soubory dané edice<br>
7měna (zadání) liceněního klíče ( **Siskop systémy Microsoft Windows | Správa bitových kopií systémy<br>Bitová edice systému Windows v bitové kopii<br>Bitová kopie musí obsahovat soubory dané edice<br>Změna (zadání) licenčního klíče (po změně edice)<br>• dism /Image:<** VA Edicí Operačního systému<br>řena edice systému Windows v bitové kopii<br>ism /Image:<*adresář> /*Set-Edition:<*id-edice>*<br>itová kopie musí obsahovat soubory dané edice<br>měna (zadání) licenčního klíče (po změně edice)<br>• dism /I Správa edicí operačního systému Desktop systémy Microsoft Windows Správa bitových kopií systému<br>dicí operačního systému

- ěna edice systému Windows v bitové kopii<br>
ism /Image:<adresář> /Set-Edition:<id-edice><br>
itová kopie musí obsahovat soubory dané edice<br>
měna (zadání) licenčního klíče (po změně edice)<br>• dism /Image:<adresář> /Set-ProductKey
	-
	-
	- Změna (zadání) licenčního klíče (po změně edice)
		-
		-
- 
- Změna edice systému Windows v bitové kopii<br>
 dism /Image:<adresář> /Set-Edition:<*id-edice>*<br>
 Bitová kopie musí obsahovat soubory dané edice<br>
 Změna (zadání) licenčního klíče (po změně edice)<br>
 dism /Image:<adresář> / dism /Image:<adresář> /Set-Edition:<id-edice><br>Bitová kopie musí obsahovat soubory dané edice<br>Změna (zadání) licenčního klíče (po změně edice)<br>• dism /Image:<adresář> /Set-ProductKey:<licenční-klíč><br>• Během instalace (přes Bitová kopie musí obsahovat soubory dané edice<br>Změna (zadání) licenčního klíče (po změně edice)<br>• dism /Image:<*adresář> /*Set-ProductKey:<*licenční-klíč>*<br>• Během instalace (přes soubor odpovědí nebo v OOBE)<br>něna edice bě • dism /Image:<*adresář>* /Set-ProductKey:<*licenčni-klič>*<br>• Během instalace (přes soubor odpovědí nebo v OOBE)<br>• Změna edice běžícího systému Windows<br>• dism /Online /Set-Edition:<*id-edice>*<br>/AcceptEula /ProductKey:<*li* 
	- Podporováno pouze u Windows Server

## Správa jazyka operačního systému Desktop systémy Microsoft Windows Správa bitových kopií systému<br>**AZYKA OPErAČNÍhO SYStéMU**

![](_page_11_Picture_65.jpeg)

![](_page_11_Picture_66.jpeg)

## Správa ovladačů Desktop systémy Microsoft Windows Správa bitových kopií systému<br>Vladačů

- o Jsou podporovány jen ovladače ve formátu .inf
	- Nelze použít ovladače uložené v .msi balících nebo jiných instalačních balících (např. v .exe souborech)
- Dráva ovladačů<br>Dráva ovladačů<br>Jsou podporovány jen ovladače ve formátu .inf<br>• Nelze použít ovladače uložené v .msi balících nebo<br>jiných instalačních balících (např. v .exe souborech)<br>Ovladače lze spravovat pouze v offline tedy jen v připojených bitových kopiích tedy jen v pripojenych bitovych kopiich<br>
14.10.2017 Jan Fiedor, Peter Solár 13/48

## Přidání ovladače do bitové kopie Desktop systémy Microsoft Windows Správa ovladačů<br>D**Vladače do bitové kopie**

- Desktop systémy Microsoft Windows | Správa ovladačů<br>
dism /Add-Driver /Image:<adresář><br>
/Driver:<adresář/cesta-k-inf> [/Recurse] /Driver:<adresář/cesta-k-inf> [/Recurse]
- <sup>Desktop systémy Microsoft Windows | Správa ovladatů<br> **Pokud je zadán adresář s ovladači, jsou přidány**<br> **Pokud je zadán adresář s ovladači, jsou přidány**<br>
Pokud je zadán adresář s ovladači, jsou přidány<br>
všechny ovladače </sup> Desktop systémy Microsoft Windows Správa ovladačů<br>
v idání OVladače do bitové kop<br>
dism /Add-Driver /Image:<adresář><br>
/Driver:<adresář/cesta-k-inf> [/Recurse<br>
Pokud je zadán adresář s ovladači, jsou<br>
všechny ovladače v tom
	- /Recurse pro zpracování i ovladačů v podadresářích
- dism /Add-Driver /Image:<adresář><br>/Driver:<adresář/cesta-k-inf> [/Recurse]<br>Pokud je zadán adresář s ovladači, jsou přidány<br>všechny ovladače v tomto adresáři<br>• /Recurse pro zpracování i ovladačů v podadresářích<br>Na 64-bitový být všechny ovladače digitálně podepsány • **/Recurse** pro zpracování i ovladačů v podadresářích<br>• Na 64-bitových verzích systému Windows musí<br>být všechny ovladače digitálně podepsány<br>• Instalaci nepodepsaných ovladačů je možné provést<br>přidáním přepínače **/ForceU** 
	- **·** Instalaci nepodepsaných ovladačů je možné provést přidáním přepínače /ForceUnsigned

## Odebrání ovladače z bitové kopie Desktop systémy Microsoft Windows Správa ovladačů<br> **IÍ OVladače z bitové kopie**

- Desktop systémy Microsoft Windows Správa ovladačů<br>debrání ovladače z bitové kopie<br>dism /Remove-Driver /Image:<adresář><br>/Driver:<cesta-k-inf> /Driver:<cesta-k-inf> Desktop systémy Microsoft Windows | Správa ovladače<br>dism /Remove-Driver /Image:<adresář><br>/Driver:<cesta-k-inf><br>Nelze odebrat výchozí ovladače systému<br>Soubory .inf přidaných ovladačů mají vždy název<br>ve formátu .com cžíslov
- 
- debrání ovladače z bitové kopie<br>dism /Remove-Driver /Image:<adresář><br>/Driver:<cesta-k-inf><br>Nelze odebrat výchozí ovladače systému<br>Soubory .inf přidaných ovladačů mají vždy název<br>ve formátu oem<číslo>.inf ve formátu **oem<cislo>.inf** s**m /Remove-Driver /Image:<***adresář>***<br>river:<***cesta-k-inf>***<br>elze odebrat výchozí ovladače systému<br>ubory .inf přidaných ovladačů mají vždy název<br>formátu <b>oem<***číslo>***.inf**<br>Pro vyhledání lze použít **dism /Get-Drivers 10. 2017**<br>
4. 10. 2017<br>
4. 10. 2017<br>
4. 10. 2017<br>
4. 10. 2017<br> **1. 10. 2017**<br> **1. 10. 2017**<br> **1. 10. 2017**<br> **1. 10. 2017**<br> **1. 10. 2017**<br> **1. 10. 2017**

## Správa balíků operačního systému Desktop systémy Microsoft Windows Správa bitových kopií systému<br>alíků operačního systému

- **Jsou podporovány balíky ve formě .cab a .msu** Desktop systémy Microsoft Windows | Správa bitových kopií systému<br>Jsou podporovány balíky ve formě .cab a .msu<br>souborů (garantují bezobslužnou instalaci)<br>• Lze definovat adresář pro rozbalení souborů během<br>instalace (globá **Va balíků operačního systému**<br>1 podporovány balíky ve formě .**cab** a .msu<br>borů (garantují bezobslužnou instalaci)<br>ze definovat adresář pro rozbalení souborů během<br>1 stalace (globální přepínač **/ScratchDir:<***adresář>***)**<br>• ve venince o por a omini o systemnat<br>u podporovány balíky ve formě .cab a .msu<br>borů (garantují bezobslužnou instalaci)<br>ze definovat adresář pro rozbalení souborů během<br>stalace (globální přepínač **/ScratchDir:<adresář>)**<br>• u podporovány balíky ve formě **.cab a .msu**<br>borů (garantují bezobslužnou instalaci)<br>ze definovat adresář pro rozbalení souborů během<br>stalace (globální přepínač **/ScratchDir:<adresář>)**<br>• Nedoporučuje se používat sdílené ad
	- Lze definovat adresář pro rozbalení souborů během instalace (globální přepínač /ScratchDir: < adresář>) Lze definovat adresář pro rozbalení souborů během<br>instalace (globální přepínač **/ScratchDir:<adresář>)**<br>• Nedoporučuje se používat sdílené adresáře, jen lokální<br>• Ve výchozím nastavení adresář **\<windows>\%Temp%**<br>• Obsah t instalace (globální přepínač **/ScratchDir:<adresář>)**<br>• Nedoporučuje se používat sdílené adresáře, jen lokální<br>• Ve výchozím nastavení adresář **\<windows>\%Temp%**<br>• Obsah tohoto adresáře je vymazán po každé operaci<br>líky lz
		-
- Nedopordcuje se podzivat sulielie adresare, jeh lokalih<br>• Ve výchozím nastavení adresář **\chesaretizy exploressive**<br>• Obsah tohoto adresáře je vymazán po každé operaci<br>• Balíky lze spravovat<br>• V offline režimu (připojená
	-
	- Balíky lze spravovat
		-
		-

## Přidání balíku do bitové kopie Desktop systémy Microsoft Windows Správa balíků operačního systému<br>Dalíku do bitové kopie

- **Desktop systémy Microsoft Windows** Správa baliků operačního systému<br>
dism /Add-Package /Image:<adresář><br>
/PackagePath:<cesta> [/IgnoreCheck] /PackagePath:<cesta> [/IgnoreCheck]
- Jako cestu lze zadat
	- Soubor .msu nebo .cab
	- Adresář s rozbaleným .cab archívem
	- Adresář obsahující jeden či více .msu a .cab souborů
- **JackagePath:<cesta> [/lgnoreCheck]**<br>Jako cestu lze zadat<br>• Soubor .msu nebo .cab<br>• Adresář s rozbaleným .cab archívem<br>• Adresář obsahující jeden či více .msu a .cab souborů<br>Balík musí být aplikovatelný na systém obsažený<br> v cílové bitové kopii (musí být splněny závislosti) Soubor .**msu** nebo .**cab**<br>Adresář s rozbaleným .**cab** archívem<br>Adresář obsahující jeden či více .**msu a .cab** souborů<br>Iík musí být aplikovatelný na systém obsažený<br>:ílové bitové kopii (musí být splněny závislosti)<br>Aplikaci • Adresář s rozbaleným **.cab** archívem<br>• Adresář obsahující jeden či více **.msu a .cab** souborů<br>• Balík musí být aplikovatelný na systém obsažený<br>• v cílové bitové kopii (musí být splněny závislosti)<br>• Aplikaci balíku lze
	-

## Desktop systémy Microsoft Windows Správa balíků operačního systému<br>nstalace balíků Průběh instalace balíků

- Přidané balíky jsou nainstalovány až při spuštění systému obsaženého v dané bitové kopii
- **Pridané balíkus vitémy Microsoft Windows | Správa balíků operačního systému<br>Přidané balíky jsou nainstalovány až při spuštění<br>systému obsaženého v dané bitové kopii<br>Pokud je instalace balíku závislá na přítomnosti<br>jiných** jiných balíků, je lepší pro instalaci použít soubor "Ŭběh instalace baliků<br>Přidané balíky jsou nainstalovány až při spuštění<br>systému obsaženého v dané bitové kopii<br>Pokud je instalace balíku závislá na přítomnosti<br>jiných balíků, je lepší pro instalaci použít soubor<br>odpovědí, Pridane banky jsod hamstalovany az p<br>systému obsaženého v dané bitové ko<br>Pokud je instalace balíku závislá na př<br>jiných balíků, je lepší pro instalaci pou<br>odpovědí, kde lze definovat pořadí ins<br>Balíky jsou instalovány v po
- Balíky jsou instalovány v pořadí v jakém jsou 4. 10. 2017 Jan Fiedor, Peter Solár 18 / 48

## Odebrání balíku z bitové kopie Desktop systémy Microsoft Windows Správa balíků operačního systému<br>I**Í balíku z bitové kopie**

- Desktop systémy Microsoft Windows Správa balíků operačního systému<br>debrání balíku z bitové kopie<br>dism /Remove-Package /Image:<adresář><br>{/PackageName:<název> | /PackagePath:<cesta>} Desktop systémy Microsoft Windows | Správa balíků operačního systému<br>debrání balíku z bitové kopie<br>{/PackageName:<*název>* | /PackagePath:<*cesta>*}<br>Odebrat je možné jen balíky nainstalované z .**cab**<br>cauboru (balíky z .meu
- Odebrat je možné jen balíky nainstalované z .cab Desktop systémy Microsoft Windows | Správa balíku operačního systému<br>dism /Remove-Package /Image:<adresář><br>{/PackageName:<název> | /PackagePath:<cesta>}<br>Odebrat je možné jen balíky nainstalované z .**cab**<br>souboru (balíky z
- Odebrané balíky jsou odinstalovány při spuštění dané bitové kopie **• Odebrané balíky jsou odinstalovány při spuštění<br>dané bitové kopie<br>Alian Fiedor, Peter Solár 19/48 19/48**

## Stavy ovladačů a balíků Desktop systémy Microsoft Windows Správa bitových kopií systému<br>|adačů a balíků

![](_page_19_Figure_2.jpeg)

#### Desktop systémy Microsoft Windows Správa bitových kopií systému<br>Povolení funkce (*feature*) operačního systému<br>• dism /Enable-Feature /FeatureName:<*název>* Správa funkcí operačního systému Desktop systémy Microsoft Windows Správa bitových kopií systému<br>Jnkcí operačního systému

- -

![](_page_20_Picture_78.jpeg)

- -

![](_page_20_Picture_79.jpeg)

![](_page_20_Picture_80.jpeg)

## Správa (desktop) aplikací Desktop systémy Microsoft Windows Správa bitových kopií systému<br>desktop) aplikací

- Jsou podporovány pouze MSI aplikace (soubory .msi) a jejich záplaty (patches, soubory .msp) Desktop systémy Microsoft Windows | Správa bitových kopií systému<br> **Aplikace (Soubory**<br> **Aplikace nelze instalovat ani odinstalovat**<br> **Aplikace nelze instalovat ani odinstalovat**<br> **Aplikace nelze instalovat ani odinstalova** áva (desktop) aplikací<br>
ou podporovány pouze MSI aplikace (soubory<br> **si)** a jejich záplaty (*patches*, soubory .**msp**)<br>
olikace nelze instalovat ani odinstalovat<br>
Podporováno pouze získávání informací o aplikacích<br>
v připo
- - Podporováno pouze získávání informací o aplikacích

![](_page_21_Picture_82.jpeg)

![](_page_21_Picture_83.jpeg)

# Desktop systémy Microsoft Windows | Správa bitových kopií systému<br>Správa apps (aplikací pro Modern UI)<br>• Isou podporovány .appx a .appxbundle balíky Desktop systémy Microsoft Windows Správa bitových kopií systému<br>PPS (aplikací pro Modern UI)

- o Jsou podporovány .appx a .appxbundle balíky
	-
- **Engel Spravovat Microsoft Windows** | Správa bitových kopií systému<br>Balíky **alíky | Spravovat v offline režimu i online režimu**<br>Balíky Ize spravovat v offline režimu i online režimu<br>Přítomné (nainstalované) aplikace Ize zj Přítomné (nainstalované) aplikace lze zjistit pomocí **Disktop systémy Microsoft Windows** | Správa bitových kopií systému<br>**áVa apps (aplikací pro Modern**<br>Du podporovány **.appx** a **.appxbundle** balík<br>Balíky lze spravovat v offline režimu i online režin<br>Přítomné (nainstalované) **Práva apps (aplikací pro Modern<br>Jsou podporovány .appx a .appxbundle balí<br>• Balíky lze spravovat v offline režimu i online rež<br>• Přítomné (nainstalované) aplikace lze zjistit por<br>dism /Get-ProvisionedAppxPackages<br>• Přidán** pu podporovány **.appx a .appxbundle** balíky<br>Balíky lze spravovat v offline režimu i online režimu<br>Přítomné (nainstalované) aplikace lze zjistit pomod<br>dism /Get-ProvisionedAppxPackages<br>idání (instalace) *apps* aplikaces<br>/Pa • Baliky lze spravovat v ottline režimu i online režimu<br>• Přítomné (nainstalované) aplikace lze zjistit pomocí<br>dism /Get-ProvisionedAppxPackages<br>Přidání (instalace) *apps* aplikace<br>• dism /Add-ProvisionedAppxPackage<br>Odebrá Pritomné (nainstalované) aplikace lze zjistit pomoci<br>dism /Get-ProvisionedAppxPackages<br>idání (instalace) *apps* aplikace<br>dism /Add-ProvisionedAppxPackage<br>/PackagePath:<*cesta-k-appx-souboru>*<br>lebrání (odinstalace) *apps* a
- - /PackagePath:<cesta-k-appx-souboru>
- 
- Pridani (instalace) *apps* aplikace<br>
 dism /Add-ProvisionedAppxPackage<br>
/PackagePath:<*cesta-k-appx-souboru>*<br>
 Odebrání (odinstalace) *apps* aplikace<br>
 dism /Remove-ProvisionedAppxPackage<br>
/PackageName:<*název-appx-b* /PackageName:<název-appx-balíku>

## Aplikace souboru odpovědí Desktop systémy Microsoft Windows Správa bitových kopií systému<br>SOUDOFU Odpovědí

- 
- Desktop systémy Microsoft Windows Správa bitových kopii systému<br>Olikace souboru odpovědí<br>dism /Apply-Unattend:<soubor-odpovědí><br>Spustí se **offlineServicing** konfigurační průchod **• Spustí se offlineServicing** konfigurační průchod Desktop systémy Microsoft Windows | Správa bitových kopií systému<br> **Nikace Souboru odpovědí**<br>
Spustí se **offlineServicing** konfigurační průchod<br>
Nekontroluje se aplikovatelnost balíků<br>
Lze aplikovat na bitové kopie **SM /Apply-Unattend: <soubor-odpovědí>**<br>ustí se **offlineServicing** konfigurační průchod<br>ekontroluje se aplikovatelnost balíků<br>e aplikovat na bitové kopie<br>V offline režimu (připojená bitová kopie)<br>V online režimu (aktuálně **sm /Apply-Unattend:<***soubor-odpovědí>*<br>ustí se **offlineServicing** konfigurační průchod<br>kontroluje se aplikovatelnost balíků<br>e aplikovat na bitové kopie<br>V offline režimu (připojená bitová kopie)<br>V online režimu (aktuálně • 1919<br>• Literalistics varianský krončiner průchod<br>• Controluje se aplikovatelnost balíků<br>• Alikovat na bitové kopie<br>• Contine režimu (připojená bitová kopie)<br>• Contine režimu (aktuálně běžící systém)<br>• Lze provádět vše kr
- 
- Lze aplikovat na bitové kopie
- V offline režimu (připojená bitová kopie)<br>• V online režimu (aktuálně běžící systém)<br>• Lze provádět vše kromě aktualizace ovladačů<br> $\frac{1}{24/48}$ 
	- -

![](_page_24_Figure_1.jpeg)

## Motivace k nasazování bitových kopií Desktop systémy Microsoft Windows Nasazování bitových kopií systému<br>e k nasazování bitových kopií

#### Programátor Správce systému

![](_page_25_Figure_4.jpeg)

## Nástroje pro nasazování bitových kopií Desktop systémy Microsoft Windows Nasazování bitových kopií systému<br>pro nasazování bitových kopi

- DISM (Deployment Image Servicing and Management)
- esktop systémy Microsoft Windows | Nasazování bitových kopií systému<br> **SM (Deployment Image Servicing and Management)**<br>
Nástroj pro správu (vytváření, úpravu a nasazování)<br>
bitových kopií systému (*Windows images*)<br>
Součás bitových kopií systému (Windows images) Desktop systémy Microsoft Windows | Nasszování bitových kopií systému<br>
Součást pro nasazování bitových kopií systému (vytváření, úpravu a nasazování)<br>
Ditových kopií systému (Windows *images*)<br>
Součást Windows ADK i systém **SM (***Deployment Image Servicing and Management*)<br>Nástroj pro správu (vytváření, úpravu a nasazování)<br>bitových kopií systému (*Windows images*)<br>Součást Windows ADK i systému Windows<br>**DT (***Microsoft Deployment Toolkit*)<br>S **SIVI** (*Deployment Image Servicing and Management)*<br>Nástroj pro správu (vytváření, úpravu a nasazování)<br>bitových kopií systému (*Windows images*)<br>Součást Windows ADK i systému Windows<br>**DT (***Microsoft Deployment Toolkit*)
	-
- MDT (Microsoft Deployment Toolkit)
	-
- Součást Windows ADK i systému Windows<br>**DT** (*Microsoft Deployment Toolkit*)<br>Sada nástrojů pro usnadnění nasazování systémů<br>Zdarma ke stažení se stránek společnosti Microsoft<br>**CM** (*System Center Configuration Manager*)<br>Kom
- **SCCM** (System Center Configuration Manager) • **MDT** (*Microsoft Deployment Toolkit*)<br>• Sada nástrojů pro usnadnění nasazování systémů<br>• Zdarma ke stažení se stránek společnosti Microsoft<br>• **SCCM** (*System Center Configuration Manager*)<br>• Kompletní řešení pro správu
	-

## Typy bitových kopií Desktop systémy Microsoft Windows Nasazování bitových kopií systému<br>DVÝCh kopií

- Tlustá bitová kopie (thick image)
- Tenká bitová kopie (thin image)
- Hybridní bitová kopie (hybrid image)

## Tlustá bitová kopie (thick image) Desktop systémy Microsoft Windows Typy bitových kopií<br>**tová kopie (thick image)**

- Kromě operačního systému obsahuje základní aplikace, jazykové balíky a další soubory Desktop spilémy Microsoft Windows | Tryr bitových kopii<br>
Smě operačního systému obsahuje základní<br>
likace, jazykové balíky a další soubory<br>
Janoduché vytváření<br>
Vyžaduje minimum skriptování (většinou žádné)<br>
chlé nasazení
- Jednoduché vytváření
	-
- $\checkmark$  Rychlé nasazení
- Pracná aktualizace
- Pro vytvoření lze použít MDT
- Často se používá jako forma zálohy Vyžaduje minimum skriptování (většinou žá<br>chlé nasazení<br>acná aktualizace<br>o vytvoření lze použít MDT<br>sto se používá jako forma zálohy<br>Bootovatelné virtuální disky √Rychlé nasazení<br>
\* Pracná aktualizace<br>
• Pro vytvoření lze použít MDT<br>
• Často se používá jako forma zálohy<br>
• Bootovatelné virtuální disky<br>
<u>• Bootovatelné virtuální disky</u><br>
• An Fiedor, Peter Solár (Peter Solár (Partic
	-

## Tenká bitová kopie (thin image) Desktop systémy Microsoft Windows Typy bitových kopií<br>**tová kopie (thin image)**

- Obsahuje pouze operační systém (případně jen pár základních aplikací nebo jazykových balíků) :á bitová kopie (thin image)<br>Finalije pouze operační systém (případně jer<br>základních aplikací nebo jazykových balíků<br>čitější vytváření<br>plikace a jazykové balíky instalovány až dodatečn<br>• Potřeba mít infrastrukturu pro dist vahuje pouze operační systém (případr<br>základních aplikací nebo jazykových b<br>čitější vytváření<br>plikace a jazykové balíky instalovány až dod<br>• Potřeba mít infrastrukturu pro distribuci aplikací<br>• Často vyžaduje velké množstv
- Složitější vytváření
	- Aplikace a jazykové balíky instalovány až dodatečně
		-
		-
- $\checkmark$  Nemusí se aktualizovat
- Nižší bezpečnost
- Aktualizace aplikovány až po nasazení (za běhu) • Potřeba mít infrastrukturu pro distribuci aplikací<br>• Často vyžaduje velké množství skriptování<br> $\checkmark$  Nemusí se aktualizovat<br>**\*** Nižší bezpečnost<br>• Aktualizace aplikovány až po nasazení (za běhu)<br><sup>4.10.2017 **Jan Fiedor, </sup>**

## Hybridní bitová kopie (hybrid image) Desktop systémy Microsoft Windows Typy bitových kopií<br>**Ditová kopie (hybrid image)**

- **Kombinace tlusté a tenké bitové kopie**
- Automatická instalace aplikací a jazykových balíků při prvním startu systému (instalace ze síťového zdroje) ■ Normanická instalace aplikací a jazykových balíků při<br>
prvním startu systému (instalace ze síťového zdroje)<br>
■ Výhody tenké bitové kopie, ale jednodušší vytváření<br>
■ Výšší bezpečnost<br>
■ Instalace před prvním přihlášení
	- Výhody tenké bitové kopie, ale jednodušší vytváření
- Vyšší bezpečnost
	- **·** Instalace před prvním přihlášením uživatele
- 
- Delší čas instalace
- Někdy jako tlustá bitová kopie rozšiřující tenkou → Vyssi bezpecnost<br>
● Instalace před prvním přihlášením uživatele<br>
→ Není nutná infrastruktura pro distribuci aplikací<br>
★ Delší čas instalace<br>
● Někdy jako tlustá bitová kopie rozšiřující tenkou<br>
→ 10.2017<br>
→ Jan Fiedor,

#### Desktop systémy Microsoft Windows | Nasazování bitových kopií systému<br>Základní nasazování bitových kopií<br>• Aplikace (rozbalení) bitové kopie Desktop systémy Microsoft Windows | Nasazování bitových kopií systému<br> **Pokročilé nasazování bitových kopií<br>
Pokročilé nasazování bitových kopií<br>
• Aplikace (rozbalení) bitové kopie<br>
Pokročilé nasazování bitových kopií<br>
•** Desktop systémy Microsoft Windows | Nasazování bitových kopií<br>
Riadní nasazování bitových kopií<br>
Aplikace (rozbalení) bitové kopie<br>
Kročilé nasazování bitových kopií<br>
Light-Touch Instalace (LTI)<br>
Zero-Touch Instalace (ZTI) Nasazování bitových kopií Desktop systémy Microsoft Windows Nasazování bitových kopií systému<br>Á ní bitových kopií

- - Aplikace (rozbalení) bitové kopie
- -
	- Zero-Touch Instalace (ZTI)
- User-Driven Instalace (UDI) • Zero-Touch Instalace (ZTI)<br>
• User-Driven Instalace (UDI)<br>
•  $\frac{1}{2}$ <br>
4.10.2017

## Aplikace bitové kopie Desktop systémy Microsoft Windows Základní nasazování bitových kopií<br>**bitové kopie**

- Aplikace (rozbalení) bitové kopie uložené ve .wim souboru na vybraný oddílu disku
- **Engine Microsoft Windows | Základní nasazování bitových kopii<br>| kace bitové kopie<br>| likace (rozbalení) bitové kopie uložené ve<br>| im souboru na vybraný oddílu disku<br>| Dism / Apply-Image / ImageFile:<cesta-k-wim><br>| {| Index** {/Index:<index> | /Name:<název>} /ApplyDir:<jednotka> • Aplikace (rozbalení) bitové kopie uložené ve<br>
• **wim** souboru na vybraný oddílu disku<br>
• **Dism /Apply-Image /ImageFile:<cesta-k-wim>**<br>
{/Index:<*index*> | **/Name:**<*název>*}<br>
/ApplyDir:<*jednotka>*<br>
<sup>Popis</sup><br>
//Verify Ov

![](_page_32_Picture_83.jpeg)

**• Bitové kopie uložené ve .vhd/.vhdx souborech nelze** aplikovat (rozbalit), lze je pouze připojit do adresáře

![](_page_32_Picture_84.jpeg)

#### Desktop systémy Microsoft Windows Pokročilé nasazování bitových kopií<br> **Umožňuje výběr stupně automatizace**<br> **Educe vyžadovat interakci s uživatelem**<br> **Educe vyžadovat interakci s uživatelem**<br> **Educe vyžadovat interakci s** <sup>Desktop systémy Microsoft Windows | Pokročilé nasazování bitových kopii<br> **Choridic Aurelie Land Container (CDFI)**<br>
Půže vyžadovat interakci s uživatelem<br>
• Riziko zavlečení chyb, nutnost mít oprávnění správce<br>
Philippinál</sup> Desktop systémy Microsoft Windows Pokročilé nasazování bitových kopií<br>
Light-Touch Instalace (LTI)<br>
• Umožňuje výběr stupně automatizace Desktop systémy Microsoft Windows Pokročilé nasazování bitových kopií<br>JCh Instalace (LTI)

- - Může vyžadovat interakci s uživatelem
		-
- Minimální nároky na infrastrukturu
- Podpora nasazování ze sdíleného adresáře nebo odnímatelných úložišť (CD, DVD, UFD, …) v Smožnaje vyšel stapile automalizace<br>
k Může vyžadovat interakci s uživatelem<br>
→ Riziko zavlečení chyb, nutnost mít oprávnění správce<br>
√ Minimální nároky na infrastrukturu<br>
√ Podpora nasazování ze sdíleného adresáře nebo
- A Nudze vyzadovat interakci s dzivatelem<br>
 Riziko zavlečení chyb, nutnost mít oprávnění<br>
Minimální nároky na infrastrukturu<br>
Podpora nasazování ze sdíleného adre<br>
odnímatelných úložišť (CD, DVD, UFD,<br>
Nasazení může být za √ Podpora nasazování ze sdíleného adresáře nebo<br>odnímatelných úložišť (CD, DVD, UFD, ...)<br>√ Nasazení může být zahájeno manuálně nebo<br>automaticky pomocí WDS<br>√ Rychlejší příprava procesu instalace
	- $\checkmark$  Rychlejší příprava procesu instalace

## **Elesktop systémy Microsoft Windows** Pokročilé nasazování bitových ko<br> **• TOUCh Instalace (ZTI)**<br>
Iporuje pouze plně automatizova<br>
ádná interakce s uživatelem<br>
• Nižší riziko zavlečení chyb<br>
• Oprávnění jsou uložena v konf Zero-Touch Instalace (ZTI) Desktop systémy Microsoft Windows Pokročilé nasazování bitových kopií<br>ICh Instalace (ZTI)

- Podporuje pouze plně automatizovaná nasazení Polition systémy Microsoft Windows | Pokročilé nasazování bitových kopií<br> **• Oprávnění politica v konfiguračních souborech**<br>
• Nižší riziko zavlečení chyb<br>
• Oprávnění jsou uložena v konfiguračních souborech<br>
• Oprávnění j
	- Žádná interakce s uživatelem
		-
		-
- Vyžaduje System Center Configuration Manager
- Nasazování pouze z distribučních bodů SCCM
- v Touporuje pouze prire automatizovana nasazem<br>
v Žádná interakce s uživatelem<br>
 Nižší riziko zavlečení chyb<br>
 Oprávnění jsou uložena v konfiguračních souborech<br>
× Vyžaduje System Center Configuration Manager<br>
× Nasazová \* Vyzaduje system Center Configuration Manager<br>
\* Nasazování pouze z distribučních bodů SCCM<br>
\* Nasazení lze zahájit jen pomocí SCCM nebo WDS<br>
\* Složitější příprava procesu instalace<br>
• Vyžaduje RPC pro komunikaci s klient
	- Složitější příprava procesu instalace
	- Vyžaduje RPC pro komunikaci s klienty

## User-Driven Instalace (UDI) Desktop systémy Microsoft Windows Pokročilé nasazování bitových kopií<br>Ven Instalace (UDI)

- Desktop systémy Microsoft Windows Pokročilé nasazování bitových kopií<br>S**er-Driven Instalace (UDI)**<br>Kombinace Zero-Touch a Light-Touch instalace<br>• Prakticky "Zero-Touch s možností interakce uživatele"
	-
- **Prakticky Systémy Microsoft Windows | Pokročilé nasazování bitových kopií<br>Prakticky "Zero-Touch a Light-Touch instalace<br>Prakticky "Zero-Touch s možností interakce uživatele"<br>Žaduje System Center Configuration Manager** Vyžaduje System Center Configuration Manager
- User-Driven Instalace (UDI)<br>
 Kombinace Zero-Touch a Light-Touch instalace<br>
 Prakticky "Zero-Touch s možností interakce uživatele"<br>
 Vyžaduje System Center Configuration Manager<br>
 Uživatel může zahájit i si přizpůsobit nasazování  $\begin{array}{|l|l|}\n\hline\n\textbf{13.2017}\n\hline\n\textbf{14.10.2017}\n\hline\n\end{array}\n\quad \text{Jan Fiedor, Peter Solar} \quad \textbf{36 / 48}$

#### Desktop systémy Microsoft Windows | Nasazování bitových kopií systému<br>
Sada nástrojů pro usnadnění nasazování systémů<br>
• Správa a distribuce bitových kopií (.wim souborů)<br>
• Správa a distribuce bitových kopií (.wim souborů **Sesktop systémy Microsoft Windows | Nasazování bitových kopií systému<br>Správa a distribuce bitových kopií (.wim souborů)**<br>Správa a distribuce bitových kopií (.wim souborů)<br>Správa ovladačů, aktualizací a aplikací<br>Řízení pří Microsoft Deployment Toolkit (MDT) Desktop systémy Microsoft Windows Nasazování bitových kopií systému<br>Ft Deployment Toolkit (MDT)

- - Správa a distribuce bitových kopií (.wim souborů)
	-
	- Řízení přístupu k distribučním sdílením
- 
- **ICrOSOTT DEPIOYMENT IOOIKIT (IVID I )**<br>Sada nástrojů pro usnadnění nasazování systémů<br>• Správa a distribuce bitových kopií (.wim souborů)<br>• Správa ovladačů, aktualizací a aplikací<br>• Řízení přístupu k distribučním sdílením Výše uvedené úkony realizují (resp. automatizují) tzv. sekvence úloh (task sequences) • Vyžaduje Windows ADK (starší verze WAIK)<br>• Výše uvedené úkony realizují (resp. automatizují)<br>tzv. sekvence úloh (*task sequences*)<br>\* 37/48

## MDT 2013 Update 2 Desktop systémy Microsoft Windows Microsoft Deployment Toolkit (MDT)<br>13 Update 2

#### **•** Podpora

- 
- Desktop systémy Microsoft Windows | Microsoft Deployment Toolkit (MDT)<br>
T 2013 Update 2<br>
Windows 7, 8, 8.1 a 10<br>
Windows Server 2008 R2, 2012 a 2012 R2, 2016<br>
Windows Server 2008 R2, 2012 a 2012 R2, 2016 Desktop systémy Microsoft Windows | Microsoft Deployment Toolkit (MDT)<br> **T 2013 Update 2**<br>
Windows 7, 8, 8.1 a 10<br>
Windows Server 2008 R2, 2012 a 2012 R2, 2016<br>
Windows PE 10<br>
dineure USA4T 10
- Windows PE 10
- **Podpora USMT 10** 
	- Podpora hard-link migrace a stínových kopií
- Windows 7, 8, 8.1 a 10<br>• Windows Server 2008 R2, 2012 a 2012 R2, 2016<br>• Windows PE 10<br>Podpora USMT 10<br>• Podpora hard-link migrace a stínových kopií<br>Podpora instalace MS Office 2007 2016 a 365<br>Podpora Light-Touch insta • Windows Server 2008 R2, 2012 a 2012 R2, 2016<br>• Windows PE 10<br>Podpora USMT 10<br>• Podpora hard-link migrace a stínových kopií<br>Podpora instalace MS Office 2007 – 2016 a 36!<br>Podpora Light-Touch instalace (LTI)<br>• S SCCM i Zero Windows PE 10<br>dpora USMT 10<br>Podpora hard-link migrace a stínových kopií<br>dpora instalace MS Office 2007 – 2016 a 365<br>dpora Light-Touch instalace (LTI)<br>S SCCM i Zero-Touch (ZTI) a User-Driven (UDI)<br>Ann Fiedor, Peter Solár • Podpora USMT 10<br>• Podpora hard-link migrace a stínových kopií<br>• Podpora instalace MS Office 2007 – 2016 a 365<br>• Podpora Light-Touch instalace (LTI)<br>• S SCCM i Zero-Touch (ZTI) a User-Driven (UDI)
	- -

## Deployment Workbench Desktop systémy Microsoft Windows Microsoft Deployment Toolkit (MDT)<br>Nent Workbench

- MMC konzole pro práci s MDT
	- Vytváření a správa distribučních sdílení a bodů nasazení
	- **Vytváření Windows PE bitových kopií pro Light-Touch** instalaci
	- Definice sekvencí úloh (task sequences)
- Měla by běžet pouze jedna instance
- $\bullet$  Při běhu více instancí nepředvídatelné chování  $\odot$ • Definice sekvencí úloh (*task sequences*)<br>• Měla by běžet pouze jedna instance<br>• Při běhu více instancí nepředvídatelné chování ©<br><sup>4. 10. 2017</sup><br>• <sup>Jan Fiedor, Peter Solár</sup>

## Distribuční sdílení (Distribution Share) Desktop systémy Microsoft Windows | Microsoft Deployment Toolkit (MDT)<br>

Chí sdílení (Distribution Share)

- Desktop systémy Microsoft Windows | Microsoft Deployment Toolkit (MDT)<br>Adresář obsahující soubory potřebné k instalaci<br>a konfiguraci systému na cílovém počítači<br>a Nastavoní MDT **Besktop systémy Microsoft Windows | Microsoft Deployment Toolkit (MDT)**<br>| S**tribuční sdílení (Distribution Shar**<br>| Adresář obsahující soubory potřebné k instalac<br>| a konfiguraci systému na cílovém počítači<br>| a Ritové koni
	- Nastavení MDT
	- Bitové kopie (.wim soubory)
	- Zdrojové soubory sekvencí úloh, balíků, aktualizací, jazykových balíků, ovladačů a aplikací lresář obsahující soubory potřebné k instalaci<br>konfiguraci systému na cílovém počítači<br>Nastavení MDT<br>Bitové kopie (.**wim** soubory)<br>Zdrojové soubory sekvencí úloh, balíků, aktualizací,<br>jazykových balíků, ovladačů a aplikací
- aplikací a ovladačů • Zdrojové soubory sekvencí úloh, balíků, aktualizací,<br>jazykových balíků, ovladačů a aplikací<br>• Metadata operačních systémů a všech jejich balíků,<br>aplikací a ovladačů<br><sup>4.10.2017</sup><br>• <sup>Jan Fiedor, Peter Solár </sup>

## Obsah distribučního sdílení Desktop systémy Microsoft Windows Microsoft Deployment Toolkit (MDT)<br>Stribučního sdílení

![](_page_40_Picture_79.jpeg)

![](_page_40_Picture_80.jpeg)

## Body nasazení (Deployment Points) Desktop systémy Microsoft Windows | Microsoft Deployment Toolkit (MDT)<br>Sazení (Deployment Points)

- 
- Desktop systémy Microsoft Windows<br>Ddy nasazení (Deployment Toolkit (MDT)<br>Zajišťují distribuci souborů z distribučního sdílení<br>Každý bod nasazení umožňuje přístup k určité Každý bod nasazení umožňuje přístup k určité Desktop systémy Microsoft Windows | Microsoft Deployment Toolkit (MDT)<br> **Ody nasazení (Deployment Poi**<br>
Zajišťují distribuci souborů z distribučního<br>
Každý bod nasazení umožňuje přístup k u<br>
části souborů z distribučního s
	- Pomocí tzv. výběrových profilů (selection profiles) lze definovat, které bitové kopie, ovladače, aktualizace, aplikace a sekvence úloh mají být k dispozici
- Klientské počítače se připojují k bodům nasazení a vybírají si sekvenci úloh, kterou chtějí spustit definovat, které bitové kopie, ovladače, aktualizace,<br>aplikace a sekvence úloh mají být k dispozici<br>• Klientské počítače se připojují k bodům nasazení<br>a vybírají si sekvenci úloh, kterou chtějí spustit

## Typy bodů nasazení Desktop systémy Microsoft Windows Microsoft Deployment Toolkit (MDT)<br>**A U MASAZENÍ**

- Deployment Share (single-server, lab)
	- Vytvoří bod nasazení z distribučního sdílení
- Linked Deployment Share (separátní sdílení)
- V bodů nasazení<br>
v bodů nasazení (single-server, lab)<br>
vytvoří bod nasazení z distribučního sdílení<br>
iked Deployment Share (separátní sdílení)<br>
Vytvoří lokální nebo vzdálené sdílení obsahující část<br>
souborů z distribučního souborů z distribučního sdílení ployment Share (single-server, lab)<br>Vytvoří bod nasazení z distribučního sdílení<br>iked Deployment Share (separátní sdílení)<br>Vytvoří lokální nebo vzdálené sdílení obsahující část<br>souborů z distribučního sdílení<br>Synchronizuje Oeployment Snare (smigle-server, rak<br>
• Vytvoří bod nasazení z distribučního sd<br>
Linked Deployment Share (separátní<br>
• Vytvoří lokální nebo vzdálené sdílení ol<br>
souborů z distribučního sdílení<br>
• Synchronizuje se s distrib vytvoří bod násázem z distribuchino sdilem<br>Iked Deployment Share (separátní sdílení)<br>Vytvoří lokální nebo vzdálené sdílení obsahující část<br>souborů z distribučního sdílení<br>Synchronizuje se s distribučním sdílením<br>edia (odní nked Deployment Share (separát<br>Vytvoří lokální nebo vzdálené sdílení<br>souborů z distribučního sdílení<br>Synchronizuje se s distribučním sdíle<br>edia (odnímatelné úložiště)<br>Vytvoří adresáře (nebo ISO) obsahuj<br>z distribučního úlo
	-
- 
- souborů z distribučního sdílení<br>
 Synchronizuje se s distribučním sdílením<br>
 Media (odnímatelné úložiště)<br>
 Vytvoří adresáře (nebo ISO) obsahující část souborů<br>
 z distribučního úložiště<br>
<u>1.0.2017 </u>

## **Essktop systémy Microsoft Windows | Microsoft Deployment Toolkit (MDT)**<br> **Vence úloh (Task Sequences)**<br>
da úloh vykonávaných během nasazování<br>Řídí celý proces nasazování bitových kopií<br>
Možnost slučování úloh do skupin<br>Lí Sekvence úloh (Task Sequences) Desktop systémy Microsoft Windows | Microsoft Deployment Toolkit (MDT)<br> **Desktop systémy Microsoft Windows | Microsoft Deployment Toolkit (MDT)**

- Sada úloh vykonávaných během nasazování Sada úloh vykonávaných během nasazování<br>• Řídí celý proces nasazování bitových kopií<br>• Možnost slučování úloh do skupin<br>• Úlohy lze vykonávat podmíněně<br>Vytváří se z předdefinovaných šablon<br>Vždy vázané na konkrétní bitovou
	-
	- Možnost slučování úloh do skupin
	- Úlohy lze vykonávat podmíněně
- Vytváří se z předdefinovaných šablon
- $\bullet$  Vytváří se z předdefinovaných šablon $\bullet$  Vždy vázané na konkrétní bitovou kopii $\frac{4.10.2017}{4.40.2017}$

# Desktop systémy Microsoft Windows | Microsoft Deployment Toolkit (MDT)<br>
Sablony sekvencí úloh (1)<br>
Název Popis Desktop systémy Microsoft Windows Microsoft Deployment Toolkit (MDT)<br>Sekvencí úloh (1)

![](_page_44_Picture_97.jpeg)

![](_page_44_Picture_98.jpeg)

# Desktop systémy Microsoft Windows | Microsoft Deployment Toolkit (MDT)<br>
Sablony sekvencí úloh (2)<br>
Název Popis Desktop systémy Microsoft Windows Microsoft Deployment Toolkit (MDT)<br>Sekvencí úloh (2)

![](_page_45_Picture_68.jpeg)

## Základní úlohy Desktop systémy Microsoft Windows Microsoft Deployment Toolkit (MDT)<br>
<u>Martin Andre</u>

![](_page_46_Picture_89.jpeg)

![](_page_46_Picture_90.jpeg)

## Instalace aplikací Desktop systémy Microsoft Windows Microsoft Deployment Toolkit (MDT)<br>
2 aplikací

- Možnosti instalace aplikací
	- Instalace z distribučního sdílení
	- o Instalace z externího zdroje
- Potřeba specifikovat příkaz pro instalaci aplikace • Nastalace z distribučního sdílení<br>• Nastalace z externího zdroje<br>• Čeba specifikovat příkaz pro instalaci aplikace<br>• Ceba specifikovat příkaz pro instalaci aplikace<br>• Nastavení MandatoryApplications v CustomSettings.ini<br> Feba specifikovat příkaz pro instalaci aplications vedantications v českých applikací v jediném kroku<br>Vžadované aplikace (nainstalovány automatick<br>• Nastavení **MandatoryApplications v CustomSettings.**<br>• Nastavení **Applicat**
- **Instalace více aplikací v jediném kroku**
- Vyžadované aplikace (nainstalovány automaticky) řeba specifikovat příkaz pro instalaci aplik<br>
ialace více aplikací v jediném kroku<br>
Vžadované aplikace (nainstalovány automatick<sub>)</sub><br>
• Nastavení **MandatoryApplications** v CustomSettings<br>
blitelné aplikace (uživatel určí, z • Instalace více aplikací v jediném kroku<br>• Vyžadované aplikace (nainstalovány automaticky)<br>• Nastavení Mandatory Applications v Custom Settings.ini<br>• Volitelné aplikace (uživatel určí, zda nainstalovat)<br>• Nastavení Applic
	-
	- Volitelné aplikace (uživatel určí, zda nainstalovat)
		-
		-